# **Before we get started…**

A copy of today's webinar slides is currently available for download on the SEDS Resource Site LEA SE POC resource page: https://sites.google.com/a/dc.gov/seds-helpresources/lea-seds-data-administrator-training (formerly the LDA page)

During the webinar, participants are encouraged to ask questions by typing in the question box.

A follow-up email will be sent to all LEA SE POCs and will include the link to the recording, and will address any follow-up items.

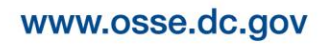

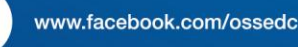

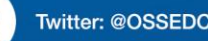

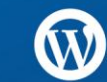

# **LEA Special Education Point of Contact** Monthly Support Webinar

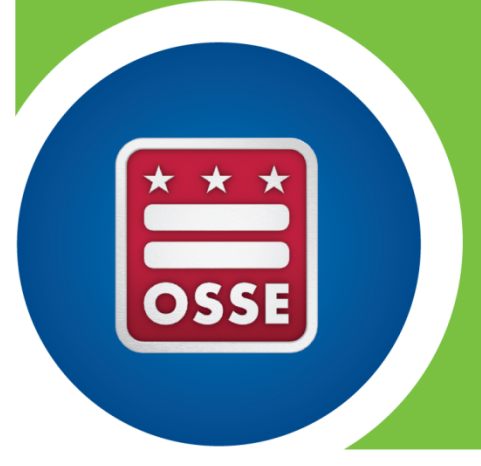

October 15, 2014

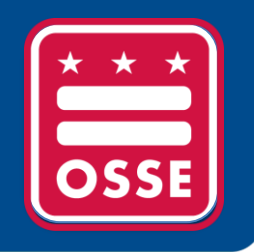

# **Agenda**

- A. SEDS Updates and Improvements
- B. OSSE Support Tool
- C. Resources for Improvement in Data Quality
- D. Training Tips
- E. Reminders and Announcements

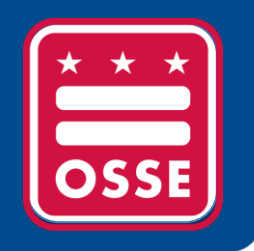

# **SEDS Updates and Improvements**

SEDS Fall Release Training Resources Impact of SEDS Updates on the IEP Process & Eligibility Process

#### **Training Resources to prepare for October 20th:**

- LEA SE POCs can prepare for and train relevant staff on SEDS updates by utilizing one or more of the following:
	- October 1st recorded webinar (link posted on the SEDS Resource Site)
	- Summary of Changes document
	- Preparing for the 2014 Release document
	- Training demonstration account (prior to October 20th)
		- Submit request for a demo account using the OSSE Support Tool
	- Regular SEDS training accounts, as featured during SEDS Train-the-Trainer courses (after October 20th)
		- Account names & passwords available on the SEDS Resource Site, under "SEDS School Based Training" [https://sites.google.com/a/dc.gov/seds-help](https://sites.google.com/a/dc.gov/seds-help-resources/test/trainer-resources)[resources/test/trainer-resources](https://sites.google.com/a/dc.gov/seds-help-resources/test/trainer-resources)
		- Please note these training accounts will be automatically updated on October 20th to show the new SEDS updates

To train school-based users prior to October 20th, a special demonstration staging account is required.

POCs will be granted access to one training account.

POCs will receive a username, password and training website URL through the OSSE Support Tool.

Complete the following steps to request a demo account:

- 1) Submit a request for a training account in the OSSE Support Tool
- 2) Select 'Training' as the Issue Type
- 3) Select 'School-Based Training Setup' as the Sub-Category

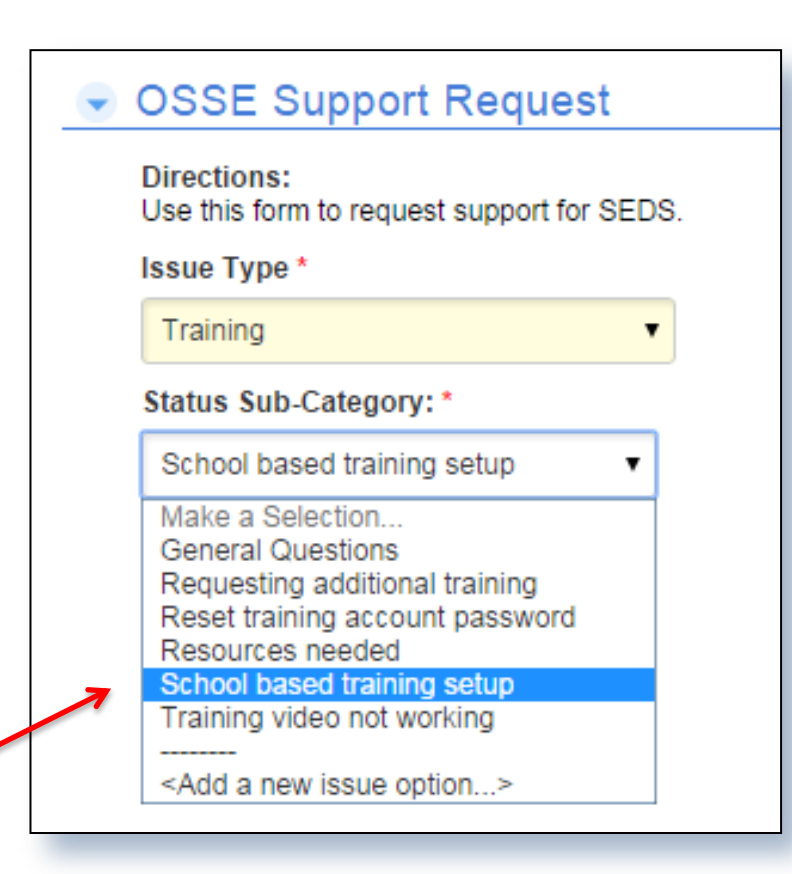

# Requesting Access to SEDS 2014 Fall Release Training Site

- **Independent Charter LEA SE POCs:** Submit a ticket in the [OSSE Support Tool](https://octo.quickbase.com/) by selecting "Training" as the Issue Type, and "School based training setup" as the sub-category.
- **Dependent (DCPS) Charter LEA SE POCs:** Submit a ticket in the OSSE Support Tool by selecting "Enrollment" as the Issue Type, and "Special Training Account Request" as the subcategory. (No need to request this account via DCPS Central Office).
- **Nonpublic SEDS POCs:** Submit a ticket in the OSSE Support Tool by selecting "Nonpublic" as the Issue Type, and "Special Training Account Request" as the sub-category.

# Access to SEDS Training Accounts After October 20th

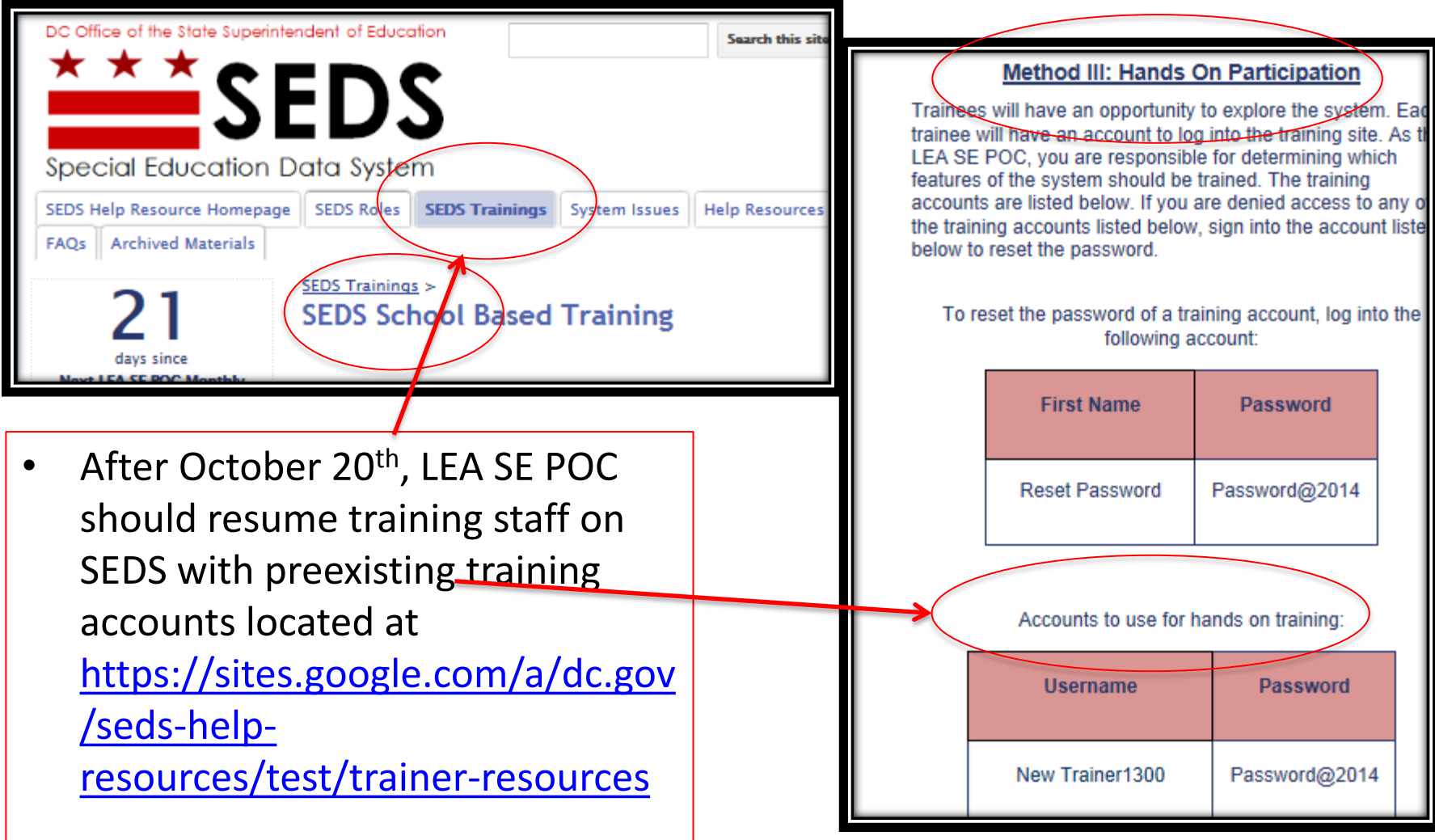

### Link to the Fall 2014 SEDS Release Resources page can be found on the SEDS Resource Site homepage.

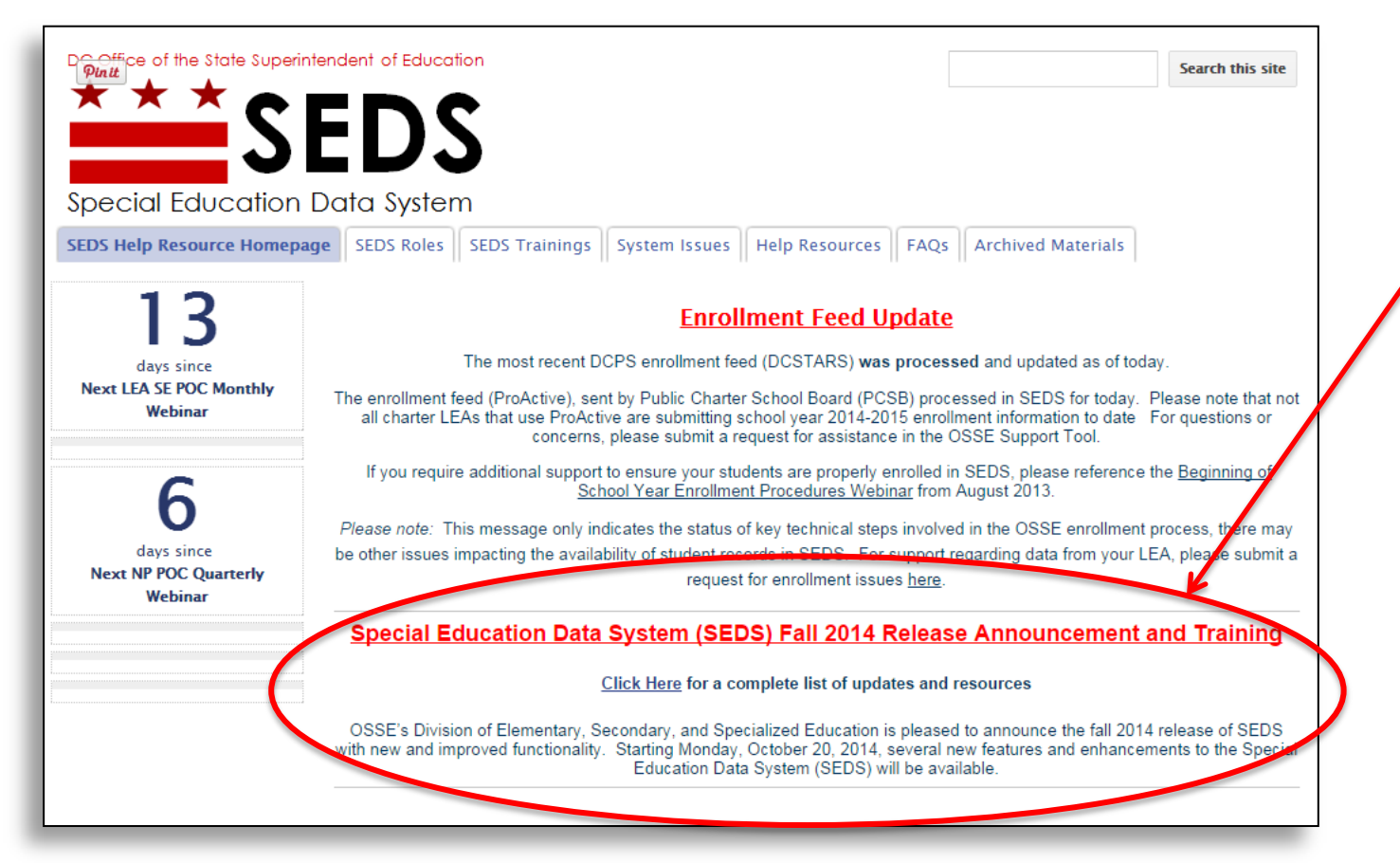

to obtain ional

ment types ion for

Summary of Items for Release Fall 2014

This chart is a summary of the items scheduled to be released with the next major release of the Special Education Data System on October 20th. The information provided below is a summary of anticipated development and is subject to change. Development items will be confirmed in the updated SEDS manual upon new system release.

#### **Process Changes**

 $\left| \frac{1}{2} \right|$ 

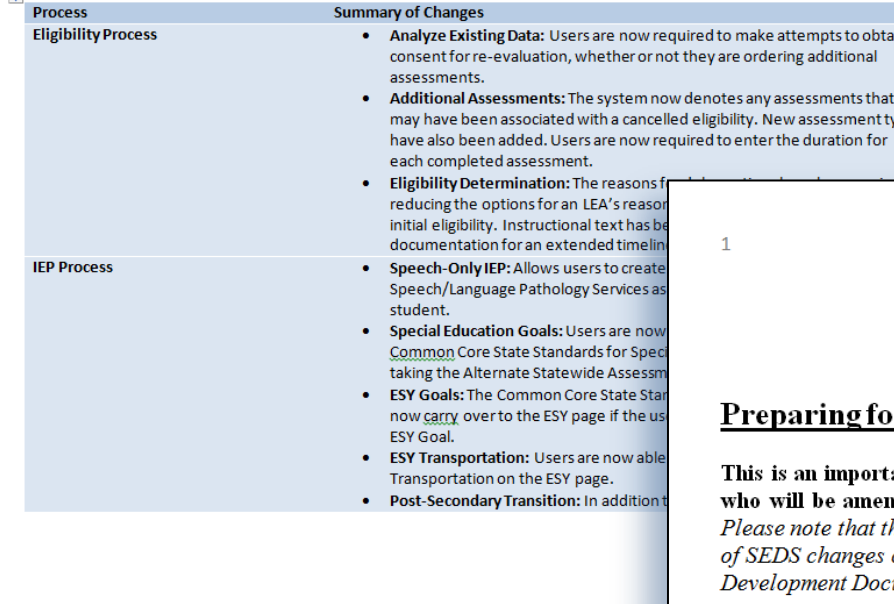

Two resource documents are available to assist SEDS users in navigating the changes to SEDS.

DC Office of the State Superintendent of Education

Special Education Data System

#### <u>ng for the 2014 Release</u>

#### nportant notice for users who are in the middle of completing processes in SEDS or amending an IEP after the release.

that this document only highlights impact on processes that are in progress. For a full list inges coming out with the October 20<sup>th</sup> 2014 release, please refer to the Summary of at Document found on the SEDS Resource Site.

#### Recommended actions by Monday, October 20th, 2014:

If possible, schedule any pending meetings and finalize all IEPs, IEP Amendments, and Eligibilities.

#### What to expect after the October 20th, 2014 release:

For any processes there were *partially completed but not finalized* at the time of the upgrade, information in the following fields may need to be updated before the process can be completed:

A new resource page has been created on the SEDS Resource Site which contains training resources to use for school-based SEDS Fall Release Trainings.

**Documents** discussed in the previous slide are found here.

SEDS Fall Release webinar recordings and slides are posted here.

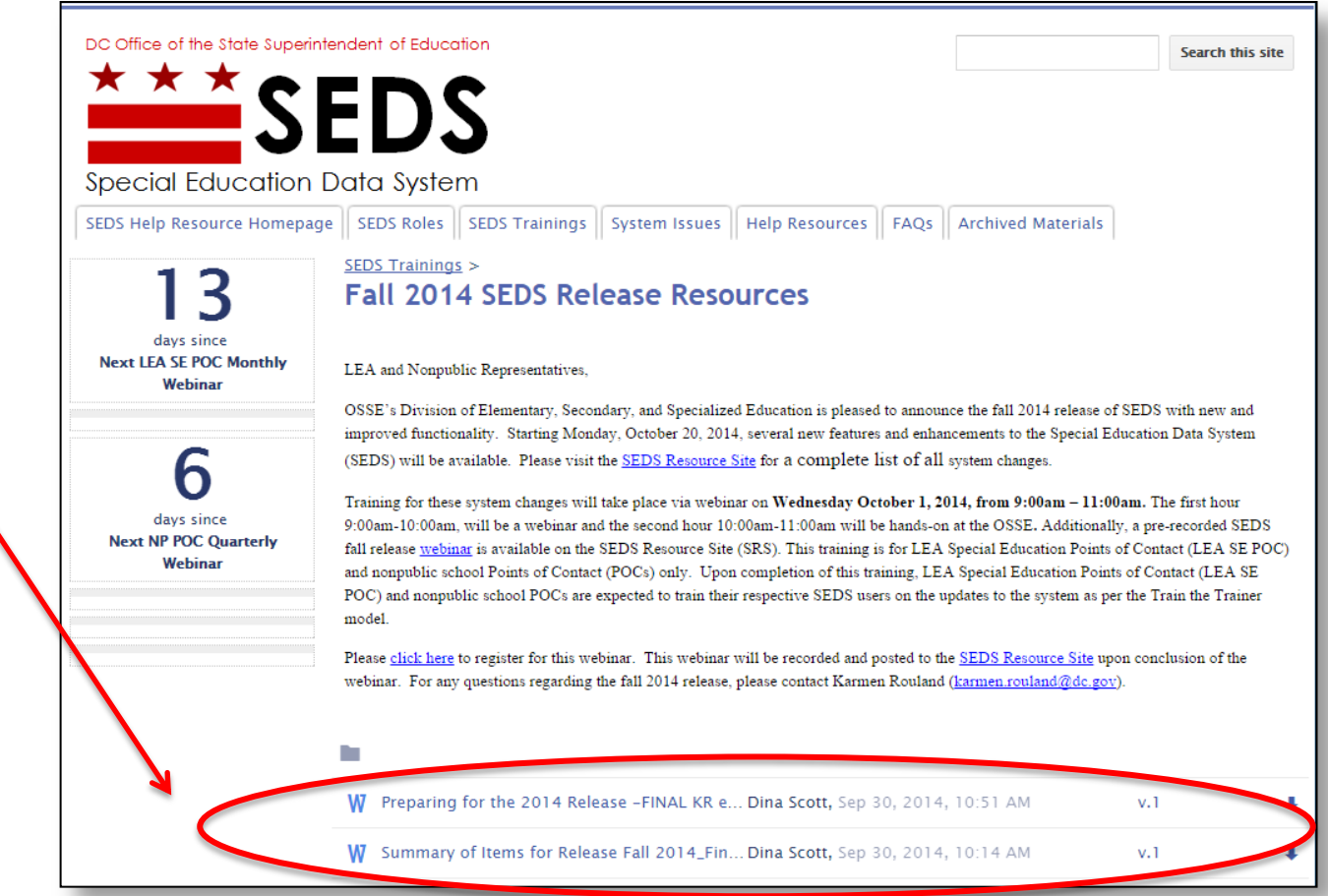

### Impact of SEDS Updates on the IEP Process

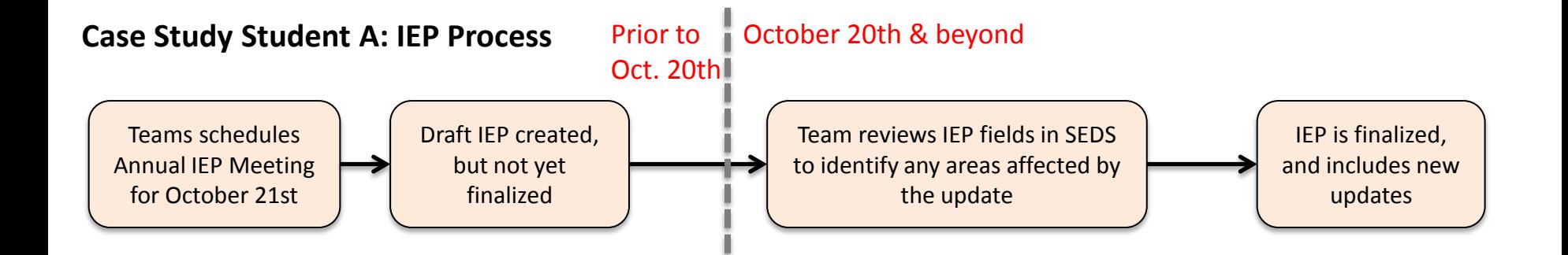

#### **Case Study Student B: IEP Amendment**

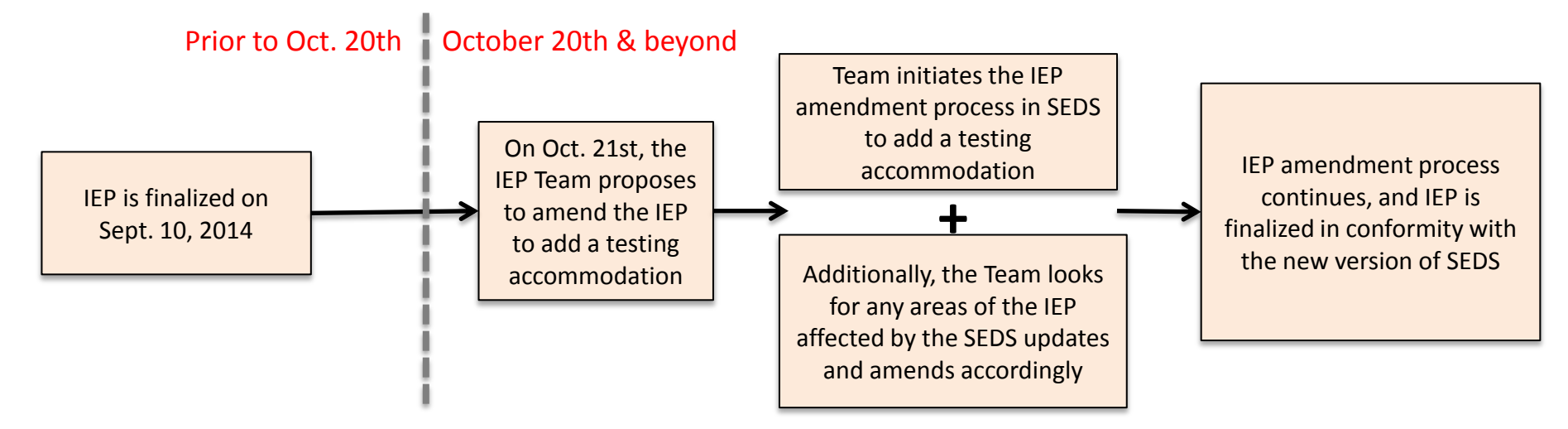

**NOTE: IEP Teams will NOT need to do an IEP amendment for the sole purpose of updating the IEP to match the SEDS Fall Release**

### Impact of SEDS Updates on the IEP Process

Five areas of the IEP process (including the IEP amendment process) that could potentially be affected by SEDS updates:

- **1) Speech-Only IEP:** New checkbox to denote this is a speech-only IEP.
- **2) Special Education Goals:** Academic goals based on Alternate Achievement Standards must also include a corresponding Common Core State Standard (CCSS).
- **3) ESY Transportation:** Yes/No question to indicate if ESY Transportation is identical to regular school year transportation.
- **4) Post-Secondary Transition:** Yes/No question for goals indicates if an outside agency (such as RSA) is likely to be involved in providing this service.
- **5) Consent to Invite Outside Agency:** Log communication attempts to obtain consent from a parent to invite an outside agency to the IEP meeting.

One additional area that affects the IEP amendment process: Related Service Provider Input Form is required when amending a service type or amount.

### Impact of SEDS Updates on the IEP Process

This is the Standard IEP Amendment Form for Case Study Student B. This is an example of how the IEP amendment process will be affected by SEDS updates, but only if the original IEP was **finalized prior to October 20th.**

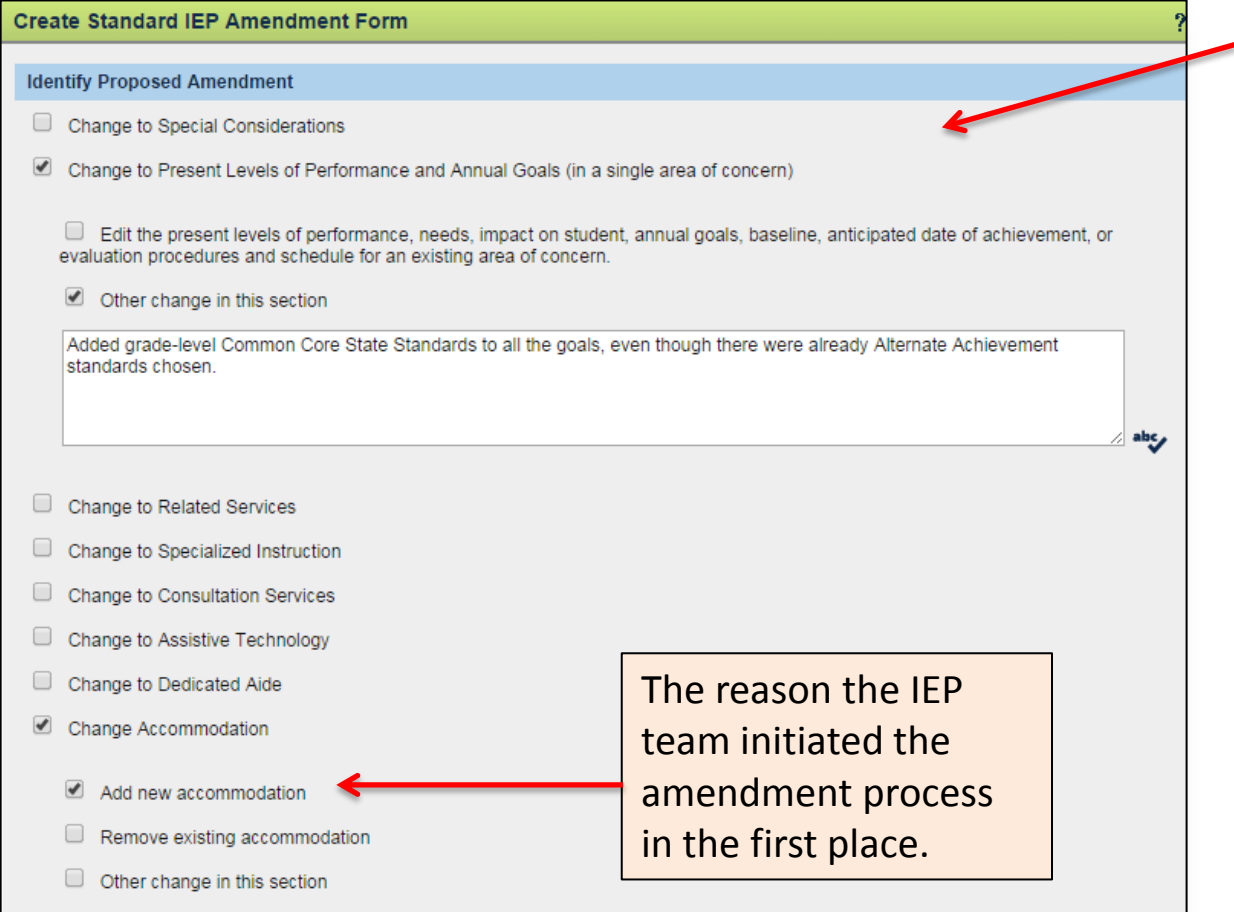

This change was necessary due to SEDS updates on Oct. 20th.

Users should use this form to explain the changes to the IEP that came as a result of the SEDS Oct. 20th update. The changes may include:

- 1. Speech-only IEP checkbox
- 2. Addition of CCSS to Alternate Achievement Goals
- 3. Additional information on ESY transportation page

### Impact of SEDS Updates on the Eligibility Process

Two areas of initial evaluation /reevaluation that may be impacted if the eligibility process is started **prior to October 20th,** but is not finished until **after October 20th:**

- **1) Analyze Existing Data page:** Users are required to seek consent for reevaluation, even if no additional assessments are required. User must document reasonable efforts to obtain this consent.
- **2) Additional Assessments page:** The assessment duration field is required when completing the assessment details page.

**Training Tip:** Plan ahead now and begin gathering this information for any eligibility processes that are open in SEDS at this time.

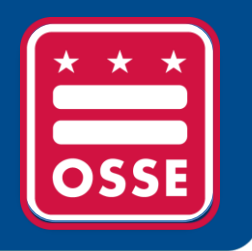

# **OSSE Support Tool (OST)**

Update on Verification of School Hours in the OST Responsiveness to OST Tickets Status of Tickets

# Update on Verification of School Hours in the OST

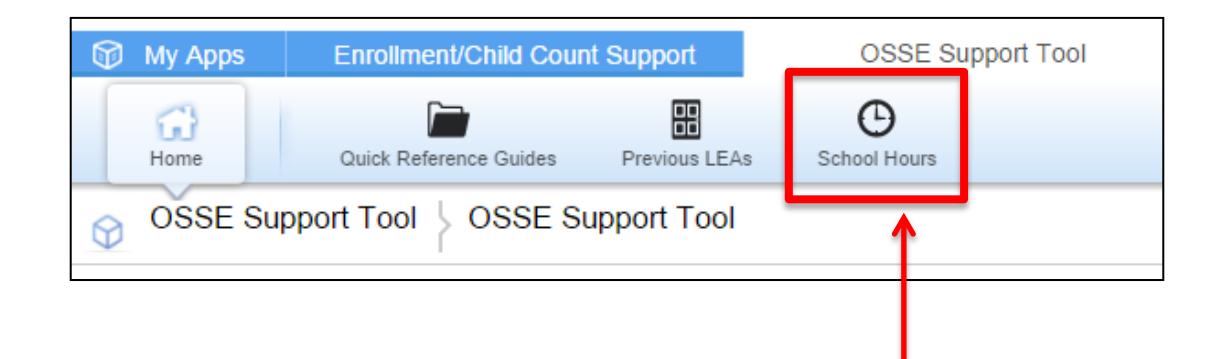

#### **Important Reminder about Verification of School Hours for LEAs**

The School Hours verification process in the OSSE Support Tool is now closed and the School Hours tab no longer appears.

If any additional changes are needed, a special form must be used. This form is called the Entity Management Identification Form (EMI).

Please note: Charter schools must work directly with the PCSB to complete this form, regardless of independent/dependent charter status.

For questions, please submit a ticket in the [OSSE Support Tool.](https://octo.quickbase.com/)

# Responsiveness to OST Tickets

#### **LEA SE POC Responsiveness Rating: July 1st - September 30th**

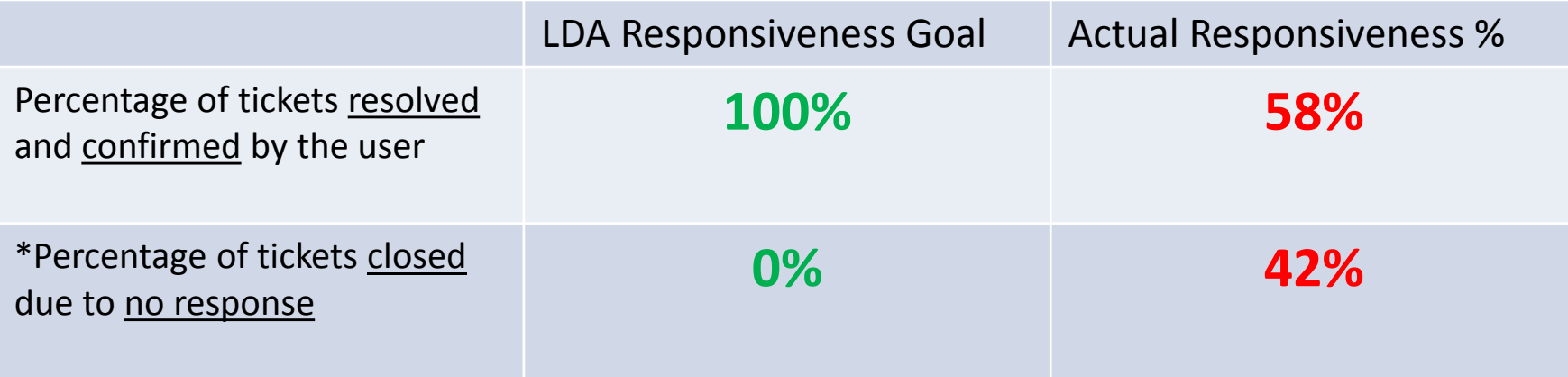

\* Includes tickets that were resolved by OSSE but not confirmed or resolved by the LEA SE POC

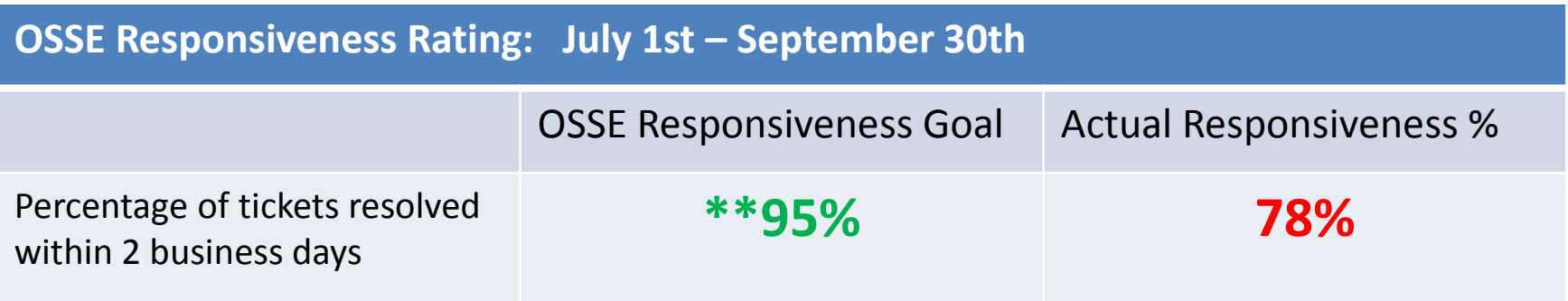

\*\* 5% of tickets are vendor related and have a 5 day resolution goal

# OSSE Support Tool (OST) Status of Tickets

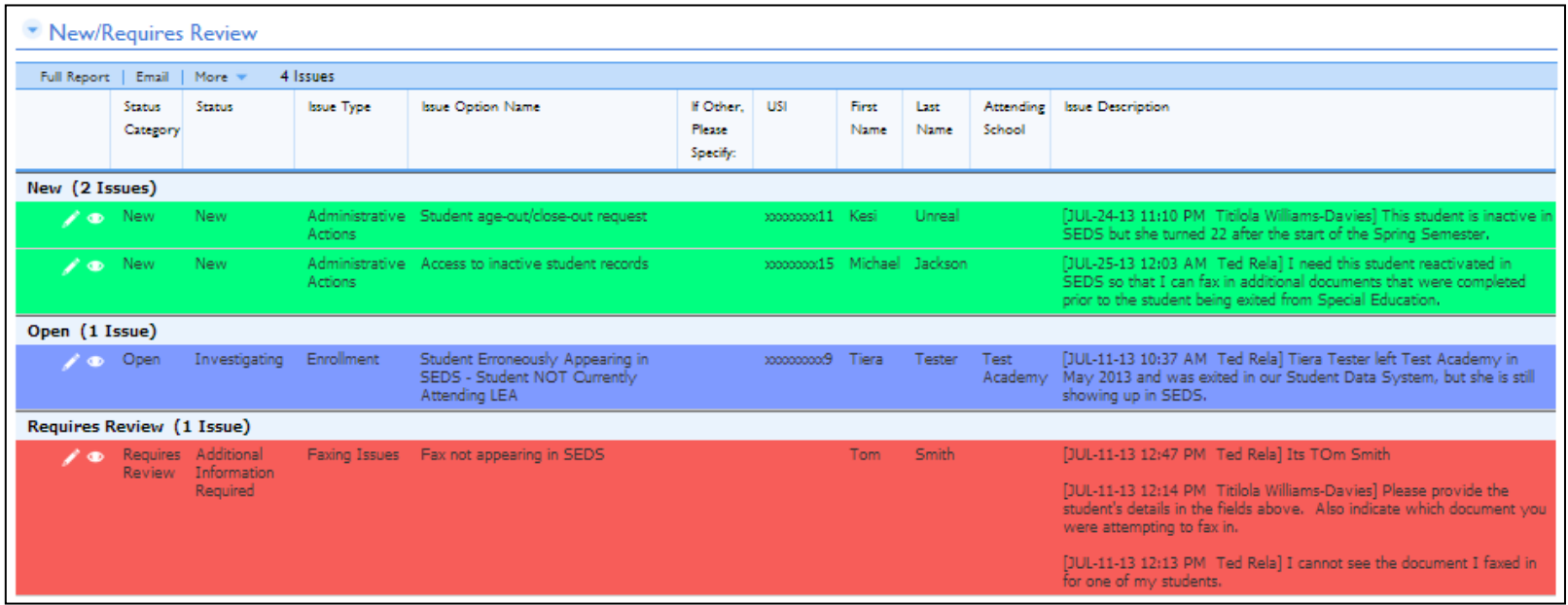

#### **The "New/Requires Review" report displays requests that have been submitted at your LEA:**

- **GREEN** indicates that a request has been newly submitted and has not yet been reviewed by OSSE personnel.
- **BLUE** indicates that a request has been reviewed by OSSE Personnel and a resolution is pending.
- **RED** indicates that a request has been reviewed by OSSE Personnel and requires additional information from the requestor.
- **YELLOW** indicates that a request has been resolved by OSSE Personnel and requires confirmation by the requestor. **<sup>19</sup>**

# OSSE Support Tool (OST) Status of Tickets

If a request is highlighted RED, the user must provide additional information.

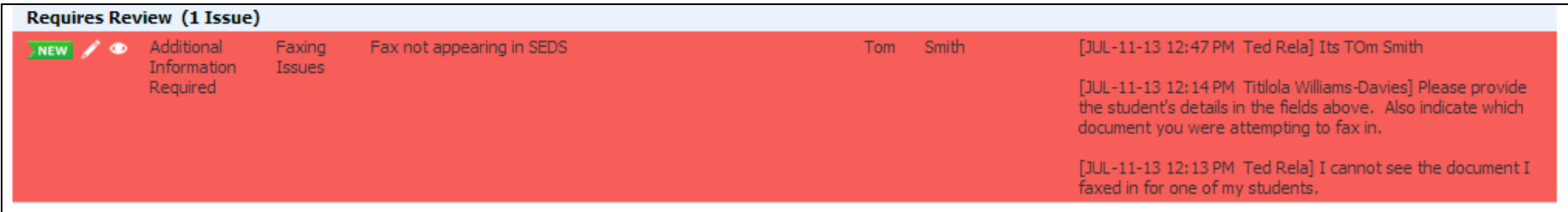

To provide additional information, click on the edit icon  $($   $\rightarrow$   $)$  next to the request.

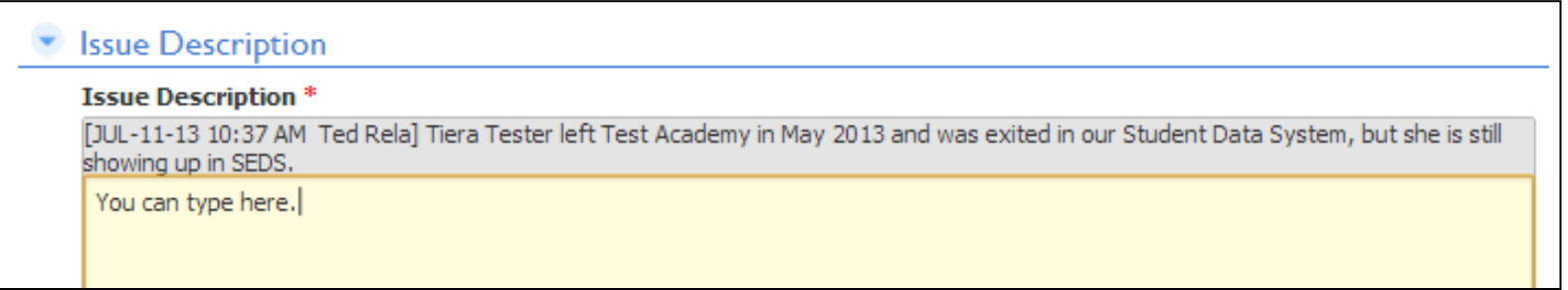

In the "Issue Description" field, the original description submitted will appear in grey. Any additional questions entered by OSSE Personnel will also appear in grey.

Enter in any additional information that has been requested and provide more details regarding the issue. Click  $\int_{\text{save}}$ 

# OSSE Support Tool (OST) Status of Tickets

Once a user has implemented the suggested solution offered by the State, the user should inform the State by checking the box below that the issue has been resolved.

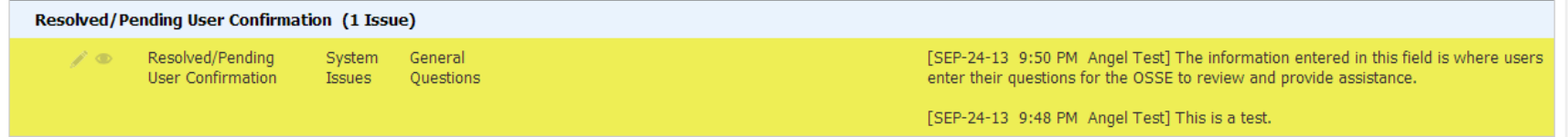

To confirm the issue has been resolved, click on the edit icon  $\left($   $\right)$  next to the request.

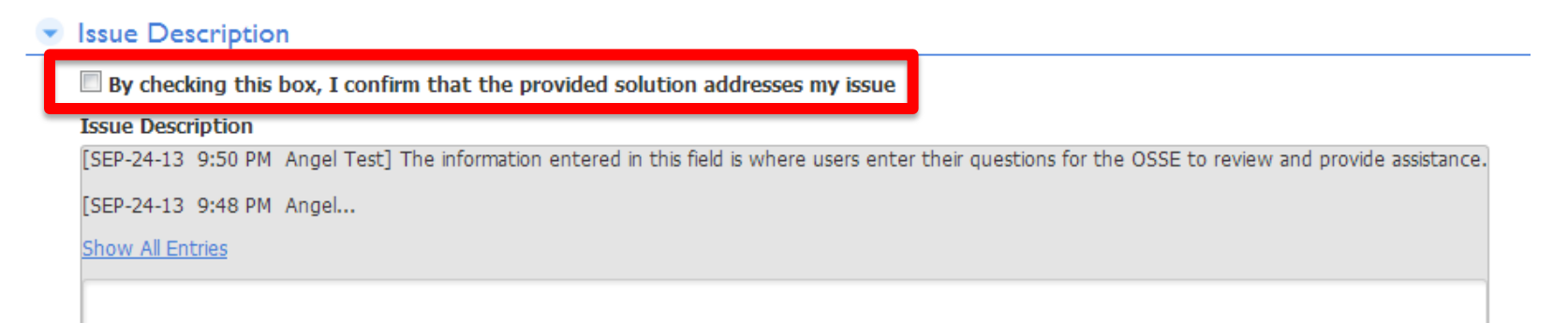

Check the box above the Issue Description box to inform OSSE that the issue has been resolved.

To enter clarifying information use the issue description box. Click save

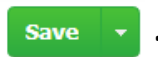

**Pause to Reflect** Question & Answer

What questions or comments do you have regarding the section we just discussed?

Please share in the webinar question box.

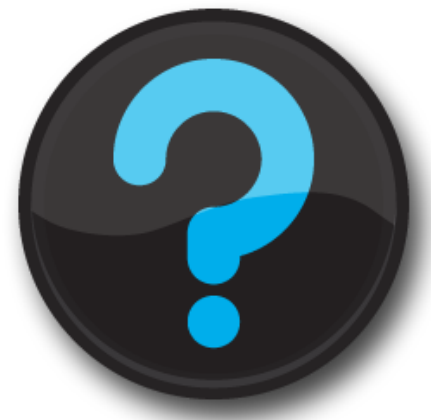

Questions that are not addressed verbally during the webinar, will be addressed at the end, or in a follow up email.

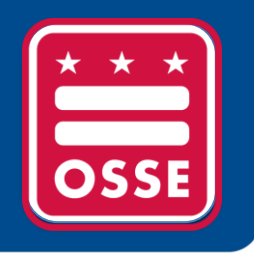

# **Resources for Improvement in Data Quality**

New Exit & Enrollment Reports

LEA Responsibility to Request Transfer of Records

> LEA Responsibilities for Nonpublic Students

## New Enrollment & Exit Reports

The **Pre-enrollment Exception Report** provides a list of the students currently pre-enrolled in your LEA with entry code 1800 that need to be updated with a Stage 5 enrollment code or exited from the LEA after school has started. Preenrolled students do not show up on the enrollment audit or child count roster.

The **Rejected Exits Report** provides a list of students with an invalid/outdated exit code entered into the SIS. LEA's must update the information with an updated exit code in order to properly exit the student. More information on exit codes can be found in the Entry/Exits Guidance:

<http://osse.dc.gov/publication/entry-and-exit-codes-guidance>

### Both new reports are located in the SEDS Reports Tab in SLED

### **Resources for Improvement in Data Quality** SEDS Reports in SLED

What is your current level of interaction with SEDS reports housed within SLED?

- A. I do not have access to SLED because I am new
- B. I do not have access to SLED because I did not attend a SLED training last school year
- C. I have access to SLED, but have relied on the weekly emails to receive SEDS reports
- D. I have logged into SLED and viewed at least one report
- E. I regularly view SEDS reports in SLED

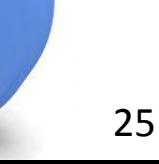

# LEA Responsibility to Request Transfer of Records

LEAs are responsible for requesting the transfer of any student records on the Events Not Transferred (ENT) Report.

All students remaining on the ENT for more than 10 days are manually transferred by OSSE to the new LEA. OSSE is continually monitoring the ENT report to ensure LEAs are fulfilling their responsibilities to request the transfer of records in a timely manner.

LEAs with students on the ENT Report are responsible for reviewing the transferred information in SEDS and taking the necessary actions to bring the student's record into compliance:

- Reference the October 6, 2014 email from **[SEDSsupport@dc.gov](mailto:SEDSsupport@dc.gov)**, listing the students who OSSE manually transferred on October 3, 2014.
- View each student's SEDS record, including historical events (click the compliance symbol (e.g. red stop sign) to review the student's events).
- Bring the record into compliance within a reasonable timeframe, including expired events, such as the IEP or eligibility process.
- If you believe that a student's records have been transferred in error, please submit a ticket to the [OSSE Support Tool \(OST\)](https://octo.quickbase.com/).

### **Special Education Records Transfer Process**

#### Steps Needed to Ensure IEP Services are Provided for New Students

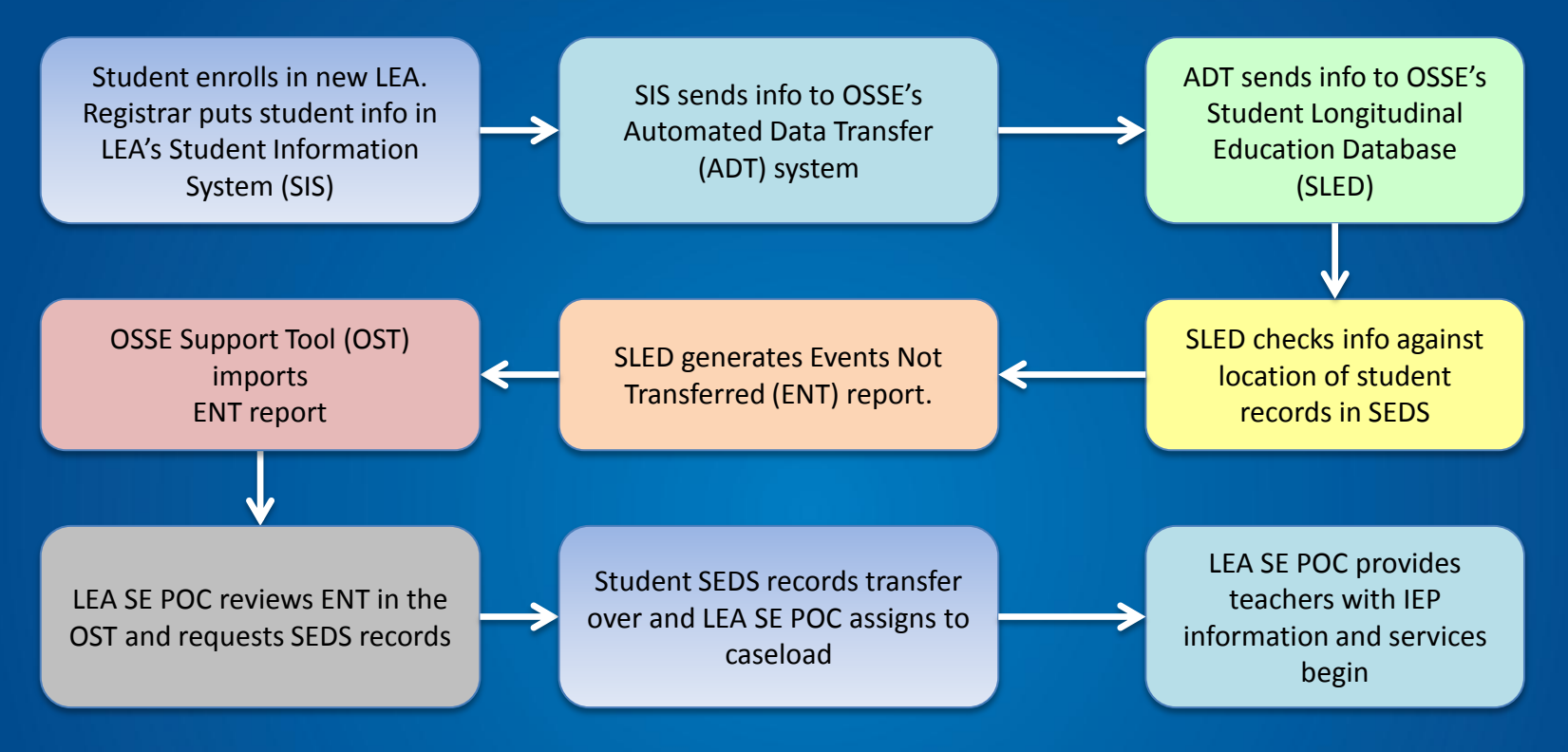

#### **Tips for LEA SE POCs:**

- **Upon enrollment, ask the parent if the child has existing special education records, or has been referred for evaluation. If so, immediately request these records from the previous LEA.**
- **Provide comparable services in the interim, until the official IEP is received.**
- **Check the OSSE Support Tool and the Events Not Transferred report frequently to check for new students with special education records at another LEA.**

**Re-enrollment Requirements:** Nonpublic students are exempt from annual charter re-enrollment requirements:

- **DC Municipal Code § 3019.9** If a child's placement is changed to a nonpublic school, a child enrolled in an LEA Charter shall remain enrolled in and is the responsibility of the LEA Charter, unless and until his or her parent re-enrolls the child into another LEA (whether another LEA Charter, a District Charter, or DCPS).
- Charters may not inactivate student files in SEDS citing they have not reenrolled for the new school year.
- However, nonpublic students still need to submit annual residency and medical records to the LEA as required for all students.
- This re-enrollment exemption is not applicable for aged out or closing charter students.

**Case Study:** Tiana has been attending Nonpublic XYZ for the past three years. During that time she was enrolled at LEA 1. This school year Tiana's mom took her out of LEA 1 and enrolled her in LEA 2. Tiana continues to attend Nonpublic XYZ, but the nonpublic staff are complaining that they cannot see Tiana's records in SEDS anymore and that her IEP is overdue. What should the LEA 2 do to resolve this issue?

**STEP ONE:** Ensure Tiana's enrollment information is correct and that all records are transferred into SEDS for LEA 2 by doing the following:

- a) Registrar **enrolls** Tiana in Student Information System (SIS) for the LEA but denotes that she is **attending** the campus for Nonpublic XYZ.
- b) LEA SE POC checks the **Events Not Transferred Report** in the OSSE Support Tool on a regular basis and submits the request to OSSE to transfer Tiana's records.
- c) When the transfer in SEDS is complete, the LEA SE POC gives access to nonpublic staff to Tiana's records.

**STEP TWO:** Ensure Tiana's records in SEDS are up to date and in compliance:

- a) View Tiana's current events by clicking on the 'Student History' tab.
- b) If any events are past due, rectify the situation as soon as possible. In this example, Tiana's IEP is overdue by 2 months, so the LEA should hold an IEP meeting as soon as possible.

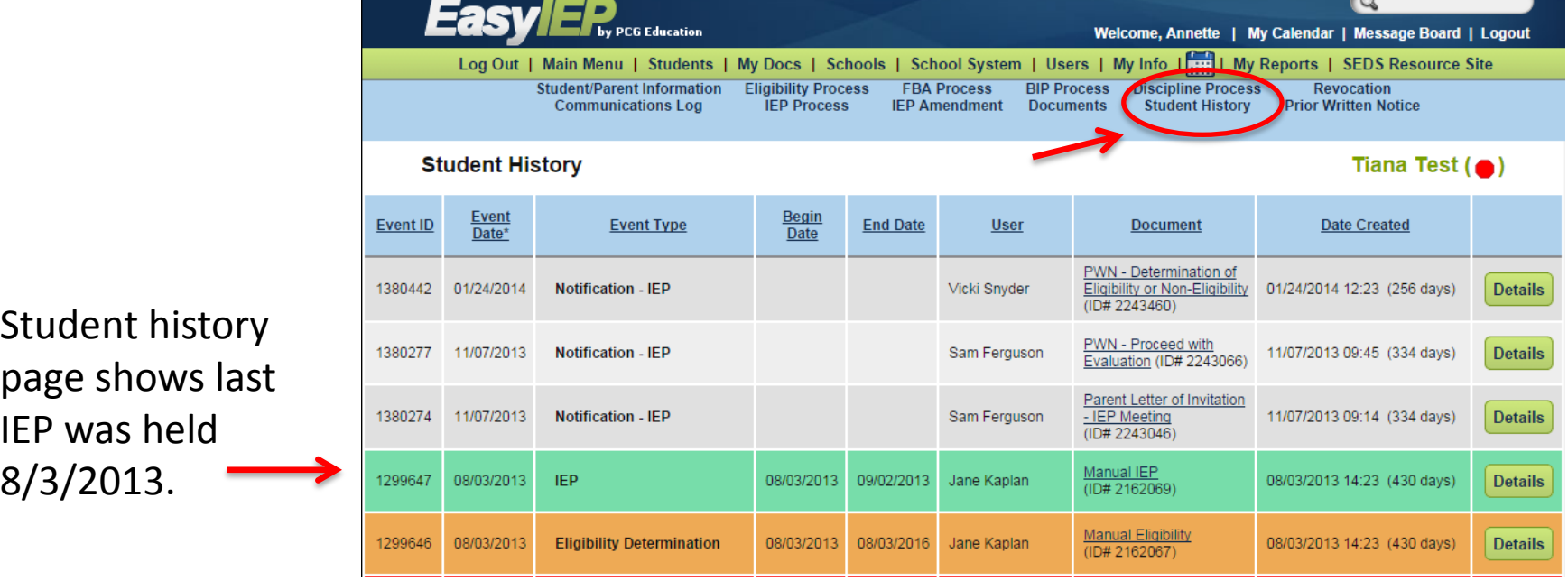

**STEP THREE:** Review Tiana's progress and consider if the LEA can provide FAPE for Tiana in a less restrictive environment, such as the LEA campus.

OSSE has several available resources to assist LEAs in determining appropriate placement.

[http://osse.dc.gov/service](http://osse.dc.gov/service/placement-oversight-unit) [/placement-oversight-unit](http://osse.dc.gov/service/placement-oversight-unit)

#### **Placement Oversight Unit**

The Placement Oversight Unit coordinating with internal District government agencies and community partners to ensure that all District students receive FAPE; and developing and administering procedures to ensure that students are educated in the least restrictive environment appropriate to meet their needs.

**Least Restrictive Environment - Toolkit** 

**Least Restrict Environment Policy** 

**Policies and Procedures for Placement Review** 

- Guidance
- Parent Brochure

**Pause to Reflect** Question & Answer

What questions or comments do you have regarding the section we just discussed?

Please share in the webinar question box.

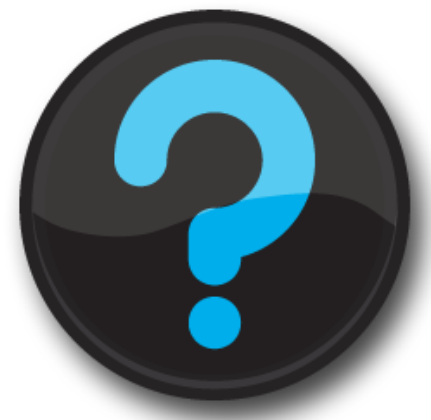

Questions that are not addressed verbally during the webinar, will be addressed at the end, or in a follow up email.

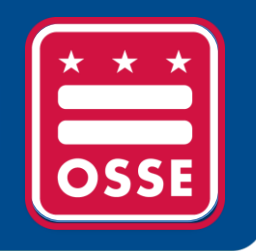

# **Training Tips**

### Participation of Outside Agencies in Postsecondary Transition Planning

Adding or Removing an Area of Concern on the IEP

PARCC Accommodations in SEDS

### Participation of Outside Agencies in Postsecondary Transition Planning

**IDEA law states:** "To the extent appropriate, with the consent of the parent or a child who has reached the age of majority…the public agency must invite a representative of any participating agency that is likely to be responsible for providing or paying for transition services." (34 CFR § 300.322 (b)(3))

**SEDS Update:** A mandatory Yes/No question box will be added to the postsecondary goals page prompting the IEP team to consider whether there is any potential outside agency involvement (such as RSA, DDA, DBH, etc.) with the provision of this transition service.

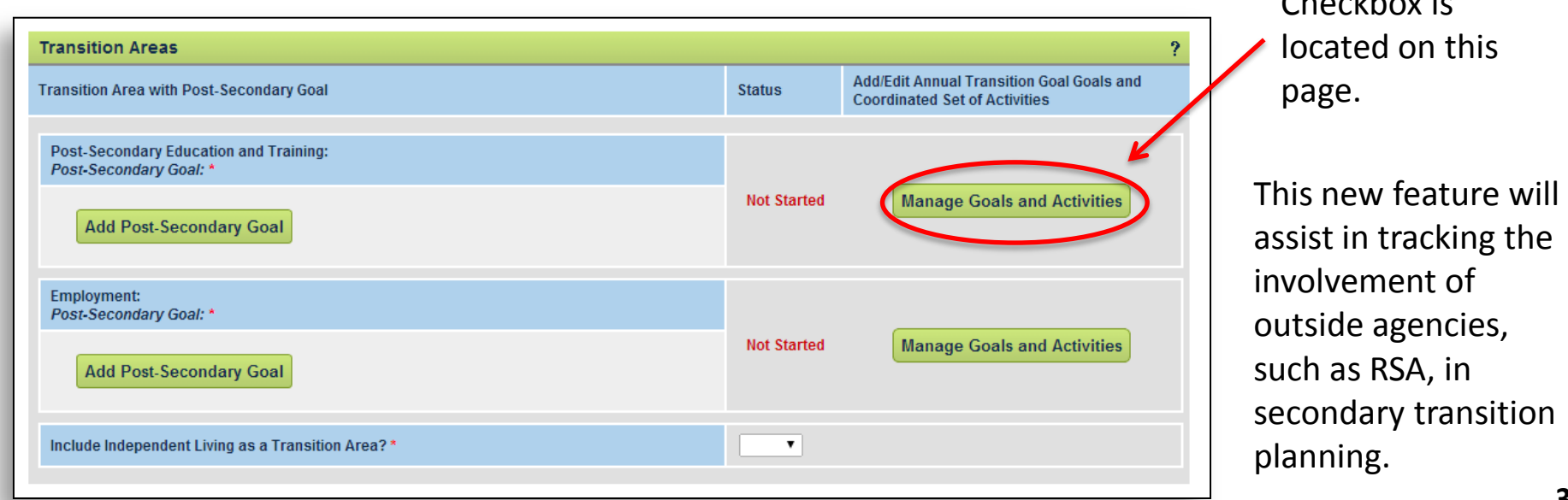

Checkbox is

# Adding or Removing an Area of Concern on the IEP

**Case Study:** Johnny had an initial evaluation done in 2013, with reading as the only area of concern on the original IEP. Now it is 2014 and the IEP team wants to add math as an area of concern.

**Obstacle:** Because math was not checked as an area of concern during the initial evaluation, the IEP team is not able to add math goals or services for the annual IEP update.

**Warning:** Returning to the eligibility process page to add math as an area of concern could potentially initiate the reevaluation process, which is the not the intention of Johnny's team.

**Solution:** Use the 'Manual Event' tab (instructions included on the next slide).

# Adding or Removing an Area of Concern on the IEP

Go to the Manual Events Tab

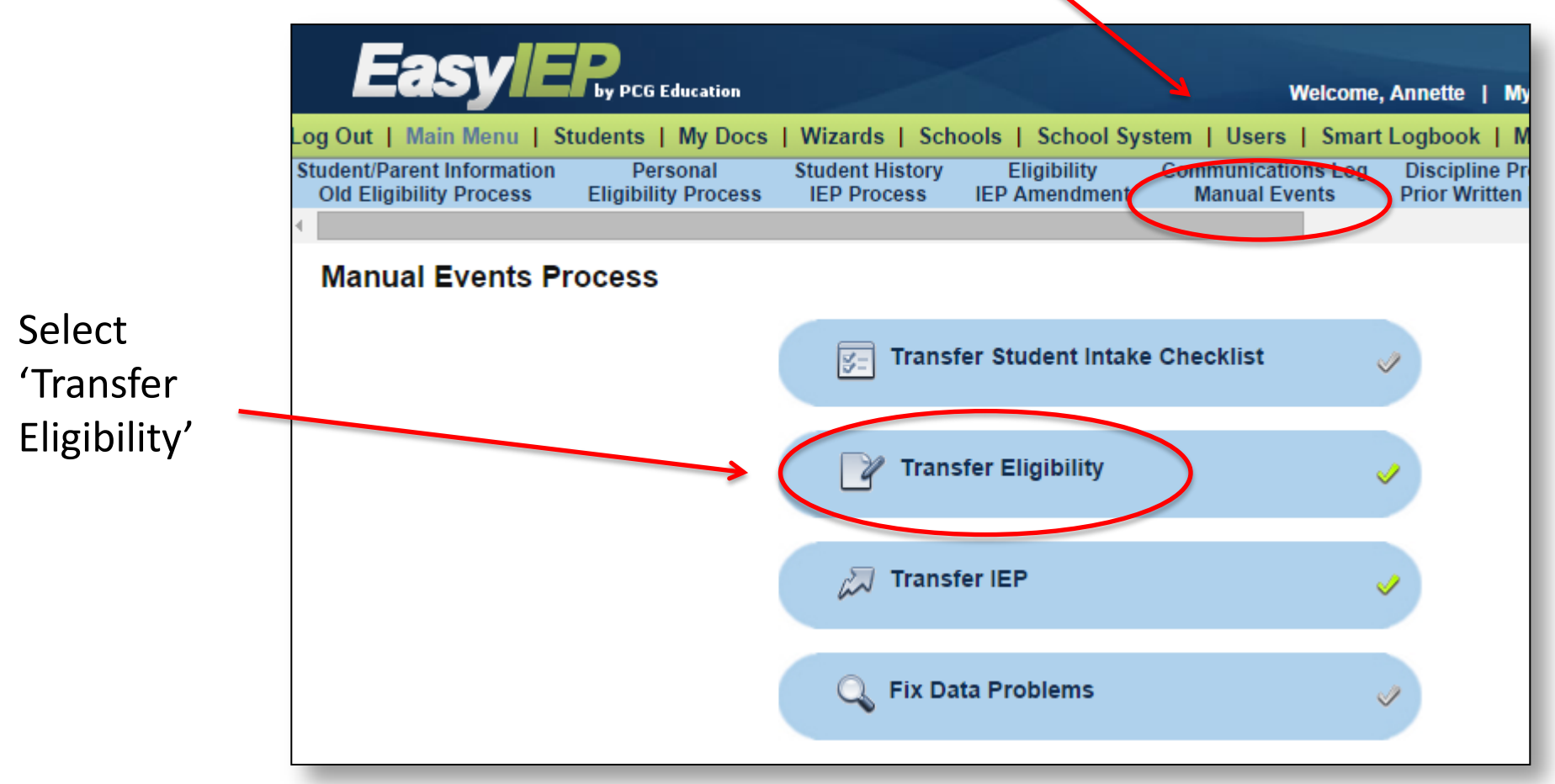

# Adding or Removing an Area of Concern on the IEP

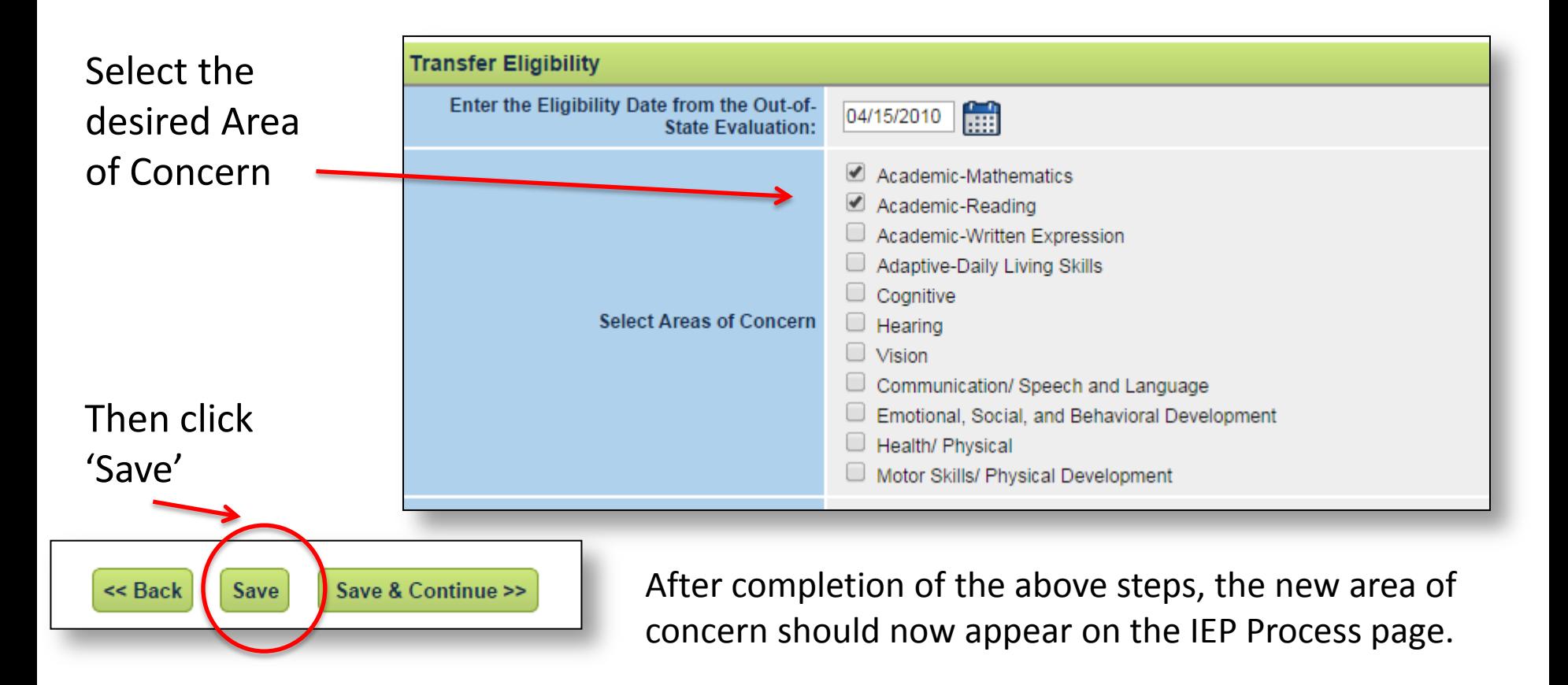

**Removing an Area of Concern:** Follow a similar process, by accessing the Manual Events tab, but this time deselect or 'uncheck' the area to be removed.

# PARCC Accommodations in SEDS

- PARCC accommodations will be built into the SEDS system as part of the mid-year release (January 2015)
- Until then, IEP teams will use crosswalks that map PARCC accommodations to preexisting DC CAS accommodations in SEDS
	- Some PARCC accommodations do not have a corresponding DC CAS equivalent and will be documented separately on an OSSE-provided worksheet
		- Example: closed-captioning of multimedia passages
		- Example: paper-and-pencil edition of the assessment

## PARCC Accommodations in SEDS

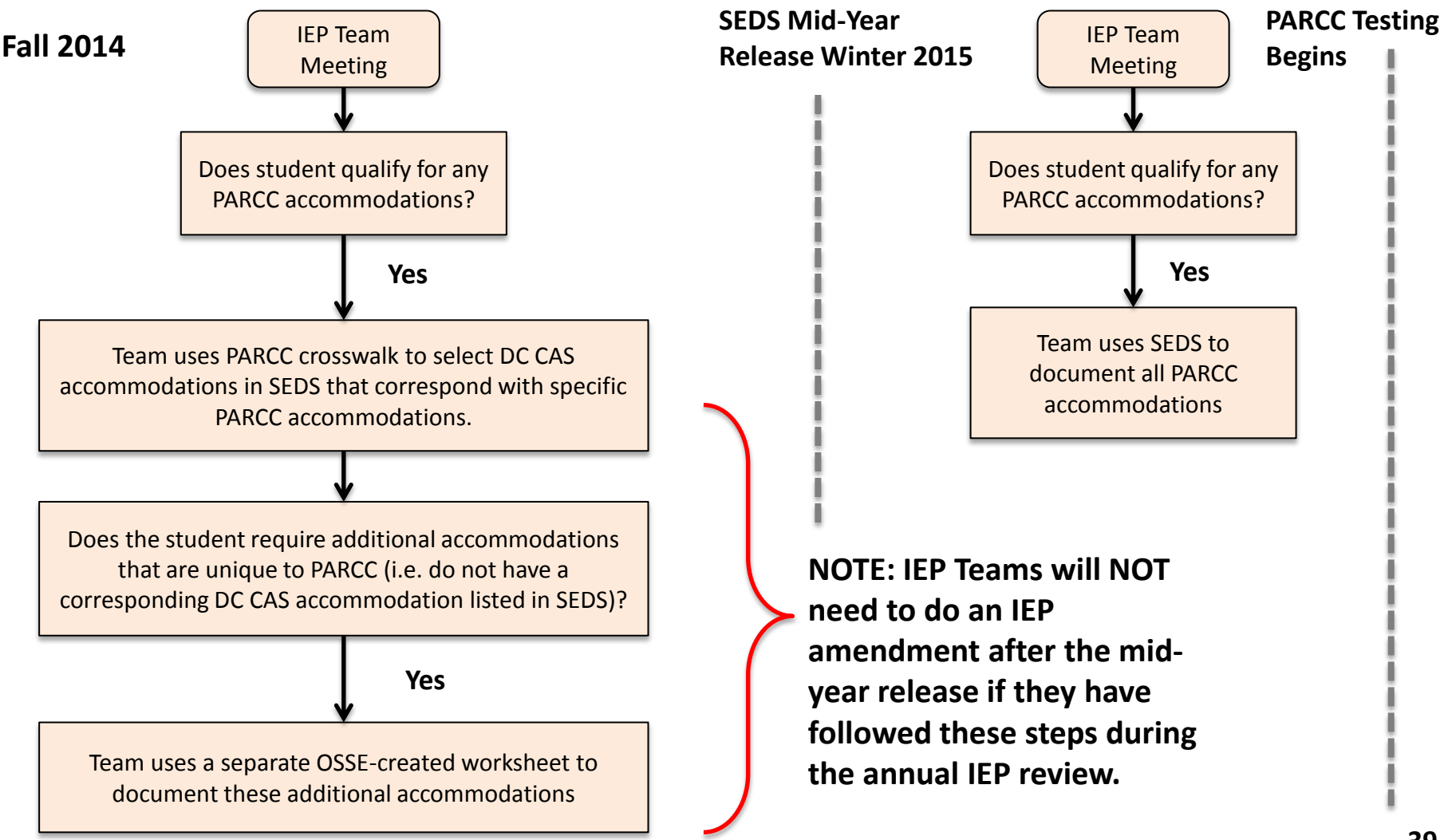

## PARCC Accommodations in SEDS

Three important documents will guide IEP Teams in selecting appropriate PARCC accommodations for each student:

- **PARCC Accessibility Features versus DC CAS Accommodations:** Crosswalk of PARCC accessibility features to existing DC CAS accommodations. This crosswalk is a reference guide.
- **PARCC Accommodations for Students with Disabilities:** Crosswalk of PARCC accommodations to existing DC CAS accommodations. This cross walk is a reference guide.
- **PARCC Accommodations Worksheet:** This form will be used by IEP teams to document specific accommodations unique to the PARCC assessment.
	- This form must be uploaded into a student's record in SEDS, as either part of an annual IEP review or as an IEP amendment.

#### **All documents are located at: http://osse.dc.gov/service/testing-accommodations**

### **Example of Using the PARCC Accommodations Crosswalk**

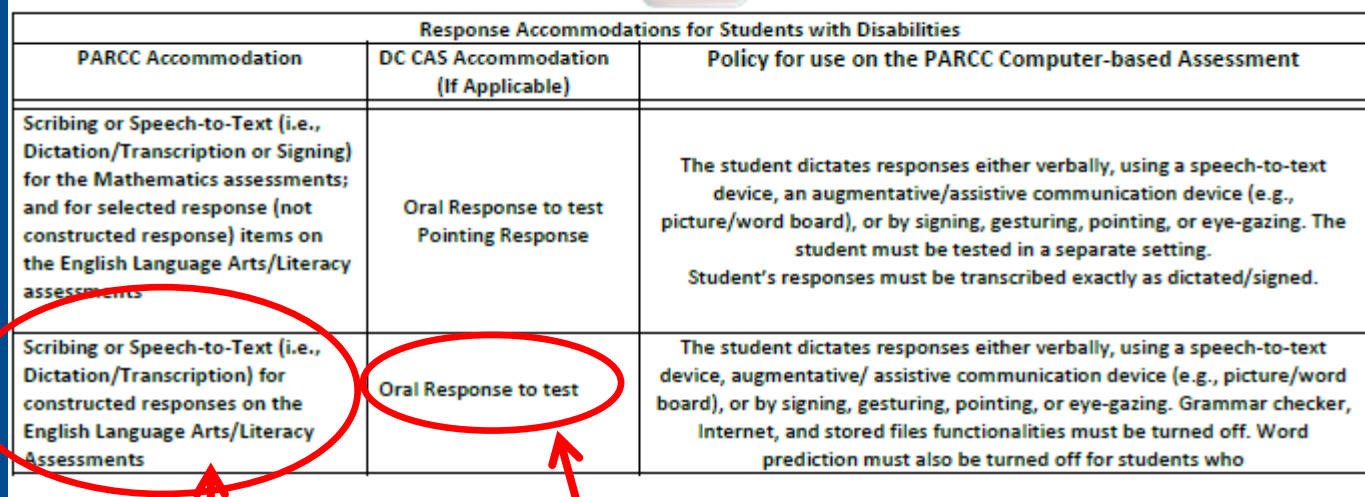

STEP ONE: IEP Team decides the student qualifies for the PARCC accommodation of Scribing or Speechto-Text.

STEP TWO: IEP Team selects the corresponding DC CAS accommodation found in SEDS.

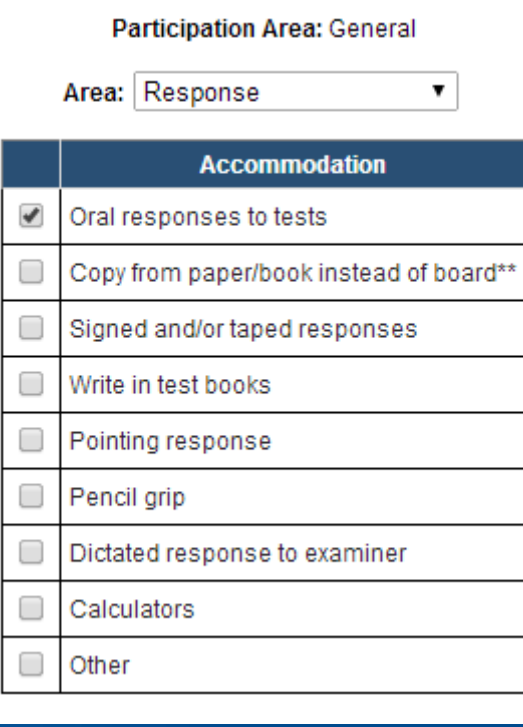

### **New OSSE PARCC Accommodations Worksheet**

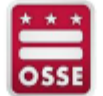

#### 2014-2015 PARCC Accommodations Worksheet

Directions: This form will be used by IEP teams to document specific accommodations unique to the PARCC assessments. This form must be uploaded into a student's record in SEDS as a record of the IEP team's decision on the accommodations. Please note that all accommodations must be documented in the student's Individualized Education Program (IEP) or 504 plan prior to use on the PARCC assessments.

#### **Student Background Information**

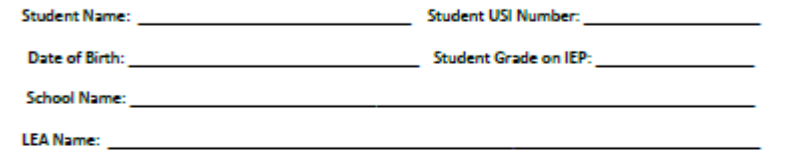

Important Note: Please refer to the PARCC Accessibility Features and Accommodations Manual for detailed information on the full spectrum of accessibility features and accommodations.

Accommodations Identified for PARCC Assessments for Students with Disabilities

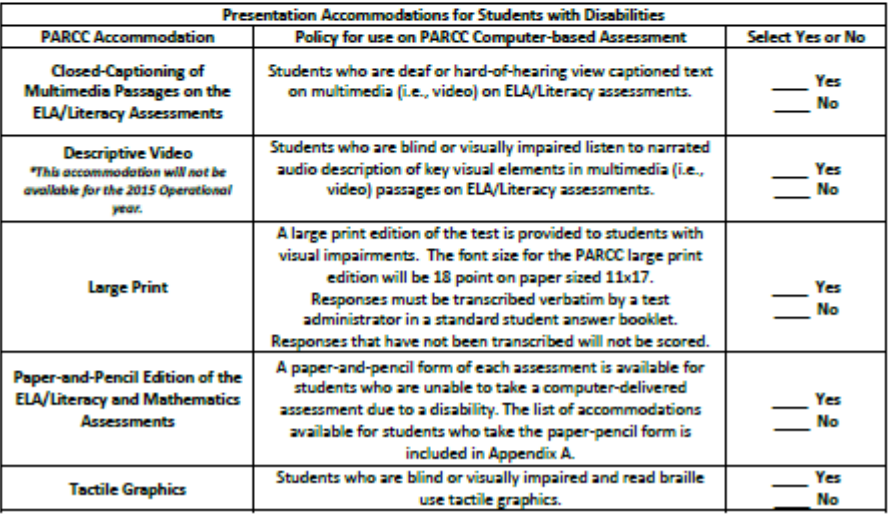

This worksheet contains 9 new accommodations unique to PARCC.

These accommodations do not have an equivalent DC CAS accommodation in SEDS, therefore, the IEP team must use this worksheet if the student qualifies for one (or more) of these.

If used during the annual IEP meeting, this form should be uploaded behind the newly created IEP in SEDS.

If these accommodations were added to the IEP later, then this document should be uploaded behind the Standard IEP Amendment Request Form in SEDS.

### **Additional Resources for PARCC Testing Accommodations**

The PARCC worksheet featuring the 9 unique PARCC accommodations is located on the Main Menu page of SEDS.

All crosswalks and manuals are located at: **http://osse.dc.gov/service/testingaccommodations** 

For detailed instructions on how to select and document PARCC accommodations, please view the September 17, 2014 LEA SE POC Monthly Webinar (available for viewing on the SEDS Resource Site)

For questions, contact: **Michelle.Blakey-Tuggle@dc.gov** 

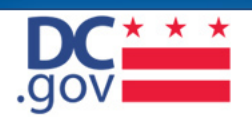

Search DC.gov

#### Office of the State Superintendent of Education

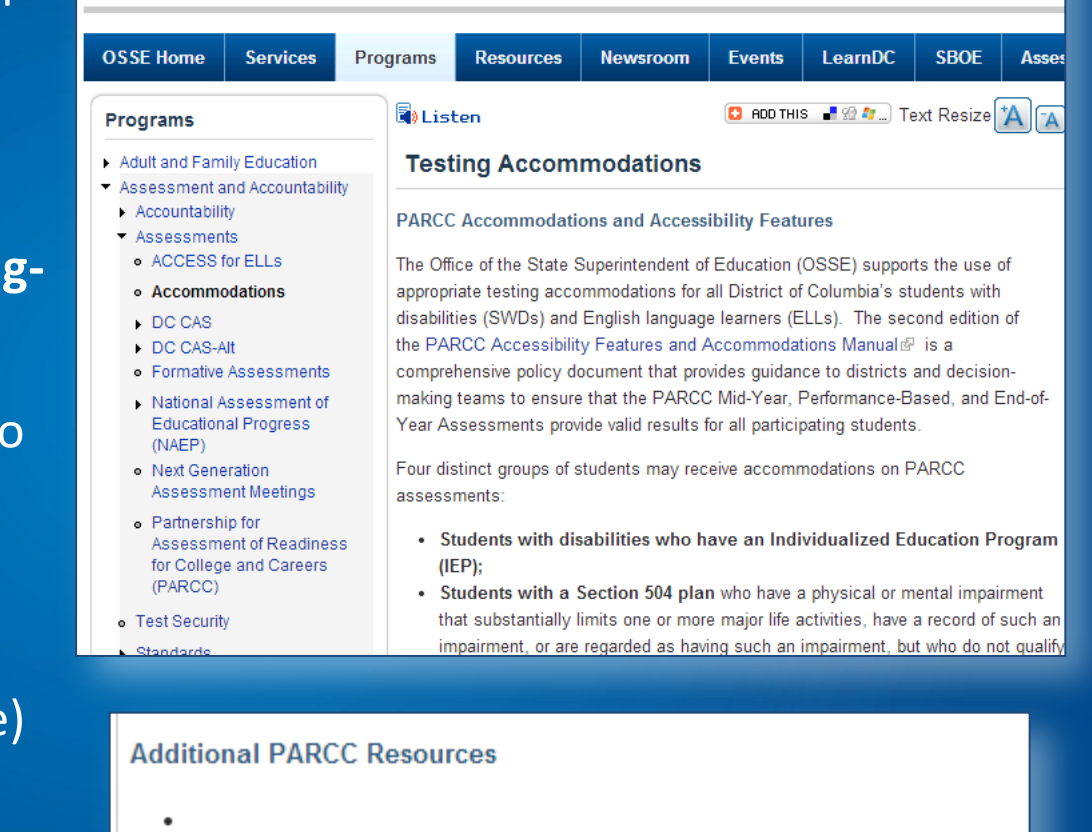

- PARCC Accessibility Features versus DC CAS Accommodations
- PARCC Accommodations for Students with Disabilities
- PARCC English Language Learner Accommodations
- Understanding the PARCC Personal Needs Profile

**Pause to Reflect** Question & Answer

What questions or comments do you have regarding the section we just discussed?

Please share in the webinar question box.

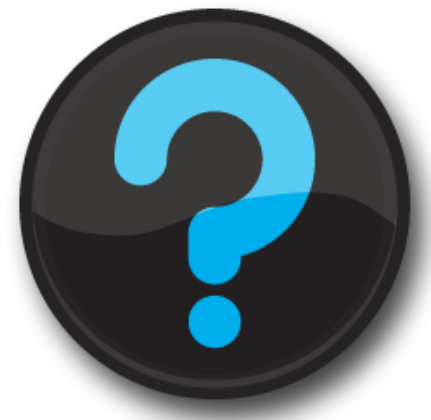

Questions that are not addressed verbally during the webinar, will be addressed at the end, or in a follow up email.

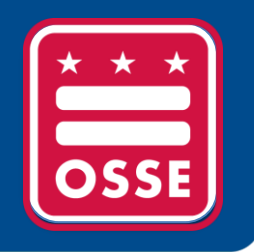

# **Reminders and Announcements**

Child Count Reminders SEDS Trainings & Resources Upcoming OSSE Events & Trainings

## Child Count Reminders

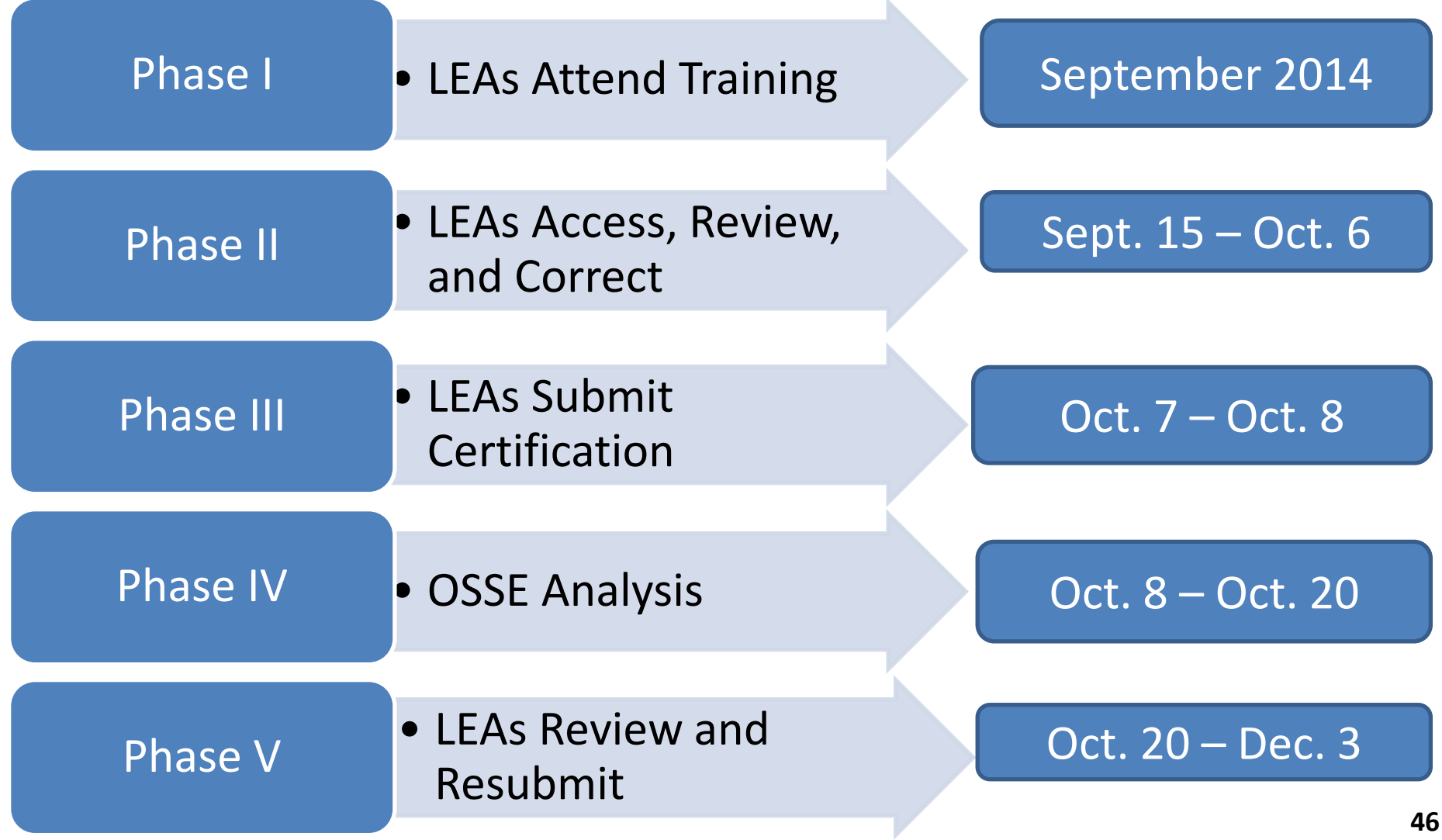

# SEDS Trainings and Technical Assistance for the 2014-15 School Year

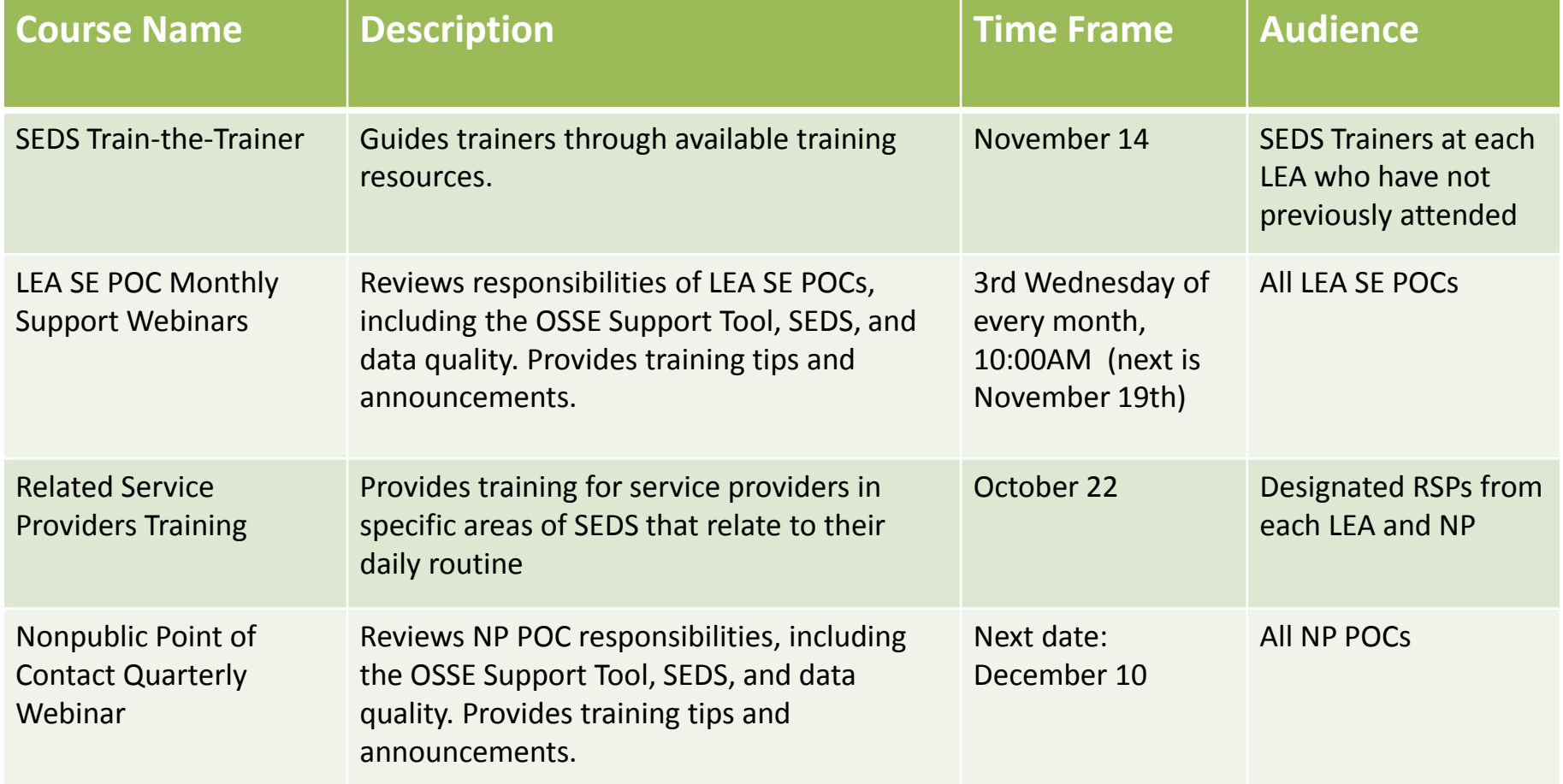

All registration information can be found in the LEA Look Forward and on the OSSE homepage main calendar of event.

# New K-12 Program Calendar

#### 2014-15 School Year Program Calendar is now available

- Snapshot of professional development and technical assistance opportunities
- Includes trainings focused on:
	- Specialized Instruction
	- English Language Learners
	- Positive Behavior Supports
	- Compliance & Monitoring
	- Common Core State Standards
	- Next Generation Science Standards
- Calendar is refreshed the last week of each month
- All events listed on the calendar will have registration links in the LEA Look Forward and on the OSSE homepage calendar

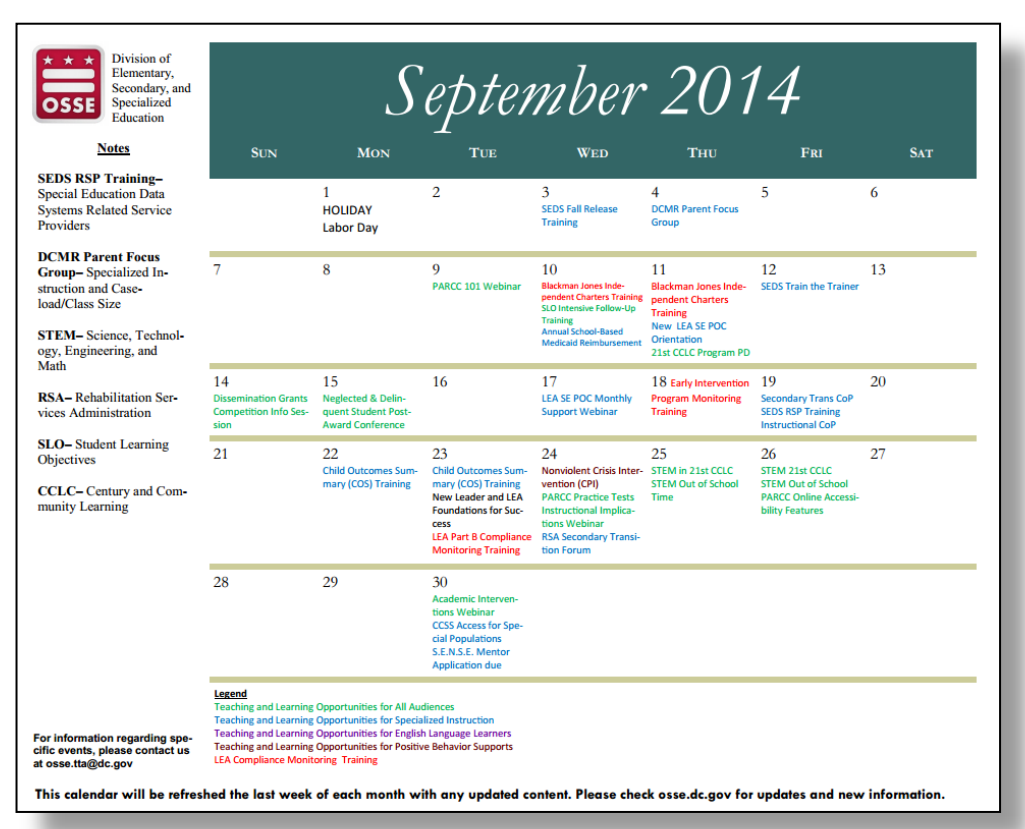

### Upcoming Mentorship Program

### **Supporting Emerging & New Special Educators Mentorship Program (SENSE)**

### **The purpose of the program is to:**

- Provide immediate, quality feedback and support for teacher professional development
- Assist in the retention efforts of special education teachers throughout the District
- Build relationships between theory and practice for the utilization of evidence-based practices and teacher-created best practices
- Create a strong teacher support network

More information will be forthcoming in the LEA Look Forward and on the OSSE website: **osse.dc.gov**

# DCMR Title 5, Chapter 30 Updates LEA Focus Groups & Survey

OSSE DSE is currently considering changes to Title 5-E, Chapter 30 of the District of Columbia Municipal Regulations (DCMR) and related policies. OSSE is seeking input from LEAs and other stakeholders through surveys and focus groups on key content areas:

- LRE & Discipline Procedural Safeguards, Oct. 22nd, 2:30—4:30pm
- Graduation Pathways, Secondary Transition, IEP Certificate of Completion, Dec. 8th

For more information, contact [Jamille.Peters@dc.gov](mailto:Jamille.Peters@dc.gov).

To register for the next focus group: [http://osse.dc.gov/event/5-e-dcmr](http://osse.dc.gov/event/5-e-dcmr-chapter-30-lea-focus-group-least-restrictive-environment-lrediscipline-procedural)[chapter-30-lea-focus-group-least-restrictive-environment-lrediscipline](http://osse.dc.gov/event/5-e-dcmr-chapter-30-lea-focus-group-least-restrictive-environment-lrediscipline-procedural)[procedural](http://osse.dc.gov/event/5-e-dcmr-chapter-30-lea-focus-group-least-restrictive-environment-lrediscipline-procedural).

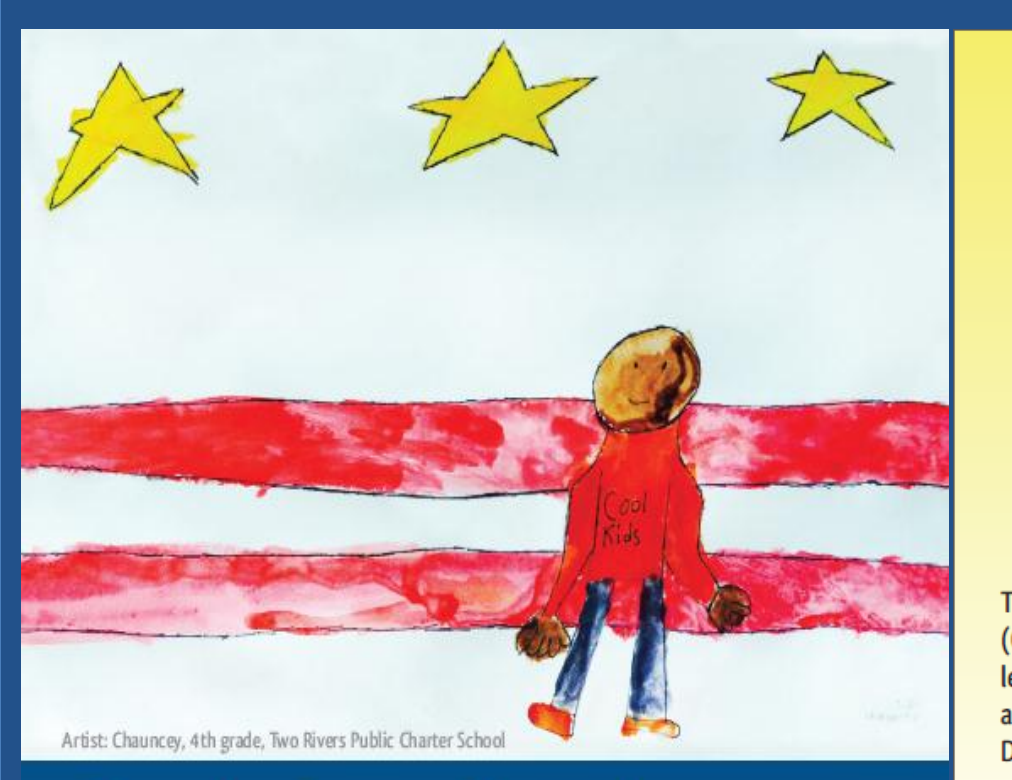

# Save the Date  $\star$  November 7, 2014 It Takes a City

Bridging LEAs to Resources for Enhanced Student Outcomes

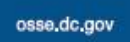

facebook.com/ossedc

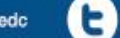

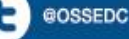

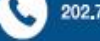

202,727,6436

### It Takes a City **Bridging LEAs to Resources for Enhanced Student Outcomes**

**Walter E. Washington Convention Center** 801 Mt. Vernon Pl, NW, Washington, DC 20001

Friday, November 7, 2014, 8:30 a.m. - 4:30 p.m.

For more information, please email: osse.tta@dc.gov

The District of Columbia Office of the State Superintendent of Education (OSSE) is hosting an institute focused on connecting LEAs and school leaders to District government agencies that provide wraparound services and social support to students and their families. OSSE has invited key District child-serving agencies, LEA leaders, national education experts, and other key stakeholders to participate in solution-oriented sessions aimed at helping schools address issues that impact student outcomes.

"It Takes a City" is a series of institutes that will convene key education stakeholders three times annually around the pressing issues impacting student outcomes in the District of Columbia. Additional information about the upcoming institutes can be found online at osse.dc.gov.

Register at: http://1.usa.gov/1o2eARm

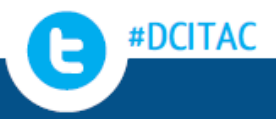

# **Thank you for your participation!**

**For questions, please access the OSSE Support Tool.**

**Please proceed to the SEDS Resource Site, LEA SE POC Resource page, to access resources from today's webinar.**

> **All participants will receive a follow-up email with the link to this webinar recording.**

**Save the Date: The next LEA SE POC Monthly Webinar is November 19th (3rd Wednesday of each month, 10:00AM).**

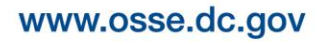

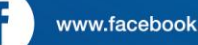

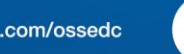

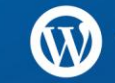